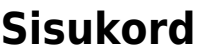

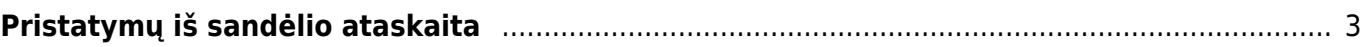

## <span id="page-2-0"></span>**Pristatymų iš sandėlio ataskaita**

Norėdami peržiūrėti pristatymų iš sandėlio ataskaitą, einame: SANDĖLIS → Ataskaitos → Pristatymų iš sandėlio ataskaita.

Ataskaita gaunama užpildžius norimus parametrus ir spaudžiant mygtuką "ATASKAITA".

Galima pasirinkti norimus parametrus:

- Pirkėjas galima įrašyti prekės klasės kodą arba spustelėti pelytės kairiuoju klavišu 2 kartus ir pasirinkti iš sąrašo - rodys pristatymus pasirinktam pirkėjui;
- Prekė galima įrašyti prekės kodą arba spustelėti pelytės kairiuoju klavišu 2 kartus ir pasirinkti iš sąrašo - rodys pristatymus, kuriose yra pasirinkta prekė;
- Sandėlis galima pasirinkti norimą sandėlį;

From: <https://wiki.directo.ee/> - **Directo Help**

Permanent link: **[https://wiki.directo.ee/lt/ladu\\_aru\\_lahetused?rev=1598278672](https://wiki.directo.ee/lt/ladu_aru_lahetused?rev=1598278672)**

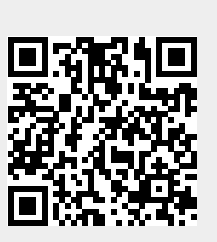

Last update: **2020/08/24 17:17**